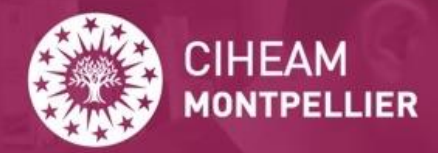

Sharing Knowledge, Feeding the Future

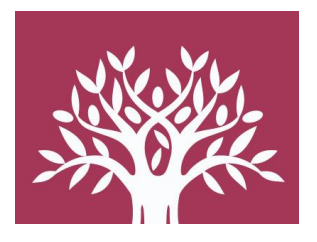

# Catalogue MeditAgri

# Aide à l'utilisation

### **Centre de Documentation Méditerranéen**

CIHEAM Montpellier 2023-2024

# Le catalogue du centre de documentation : MeditAgri

- MeditAgri est le catalogue du centre de documentation du CIHEAM-IAMM
- Il est accessible en ligne : [www.documentation.iamm.fr](http://www.documentation.iamm.fr/)
- Le catalogue MeditAgri est un catalogue de notices bibliographiques
- Il comprend des notices de livres, d'e-books, de mémoires, de périodiques, d'articles scientifiques, de communications dans des colloques, de films…
- Vous y trouverez tous les documents physiquement présents au centre de documentation ou en version numérique (50% des ressources sont disponibles en version électronique)

- Une notice bibliographique correspond à l'ensemble des informations qui décrivent un document : titre, auteur, année de publication…

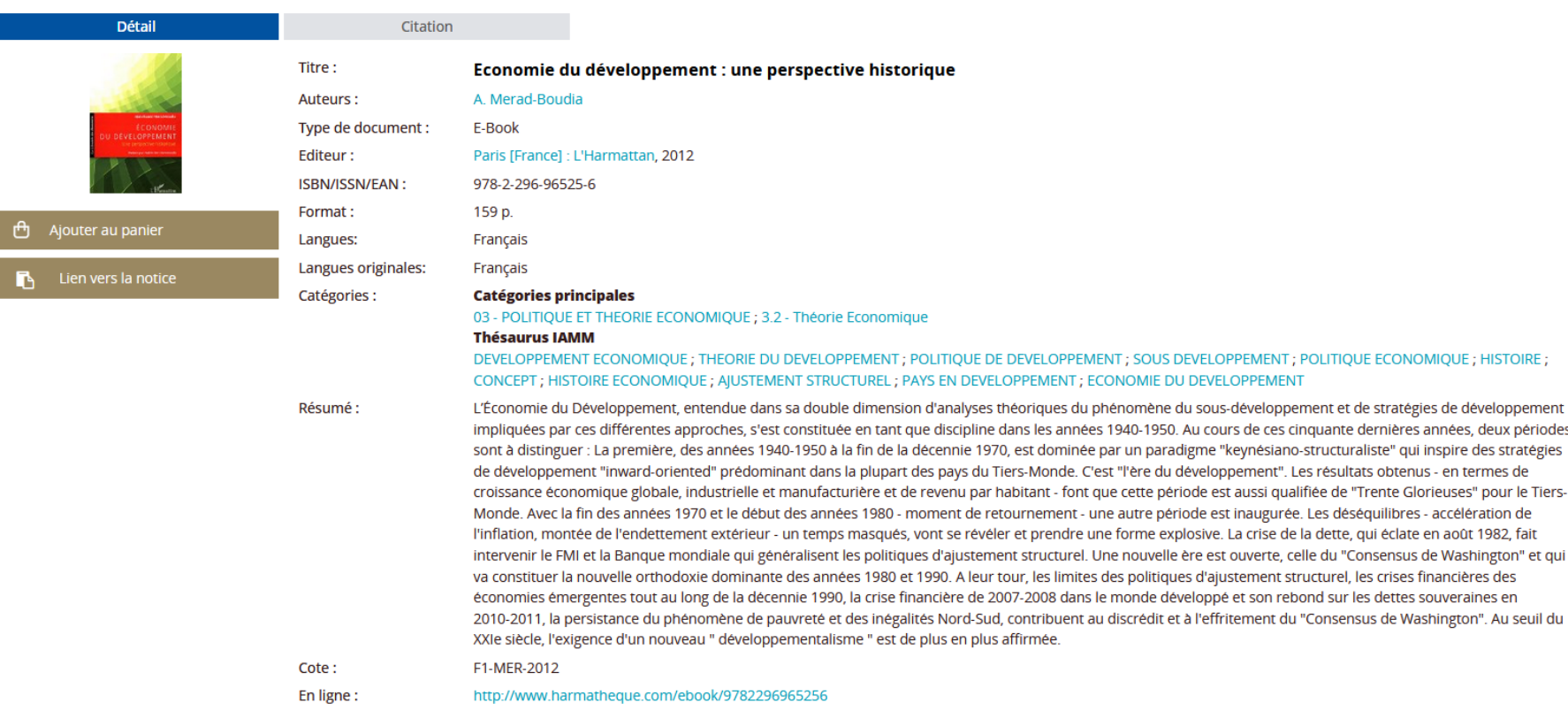

- C'est sur ces informations que la recherche va porter.

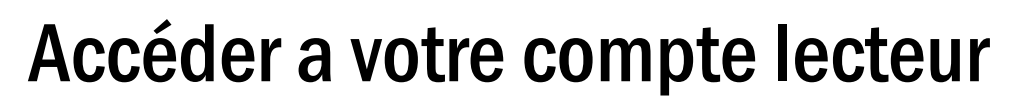

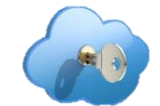

S'identifier n'est pas obligatoire : on peux accéder au catalogue sans s'identifier.

L'identification est possible uniquement pour les lecteurs inscrits

au centre de documentation.

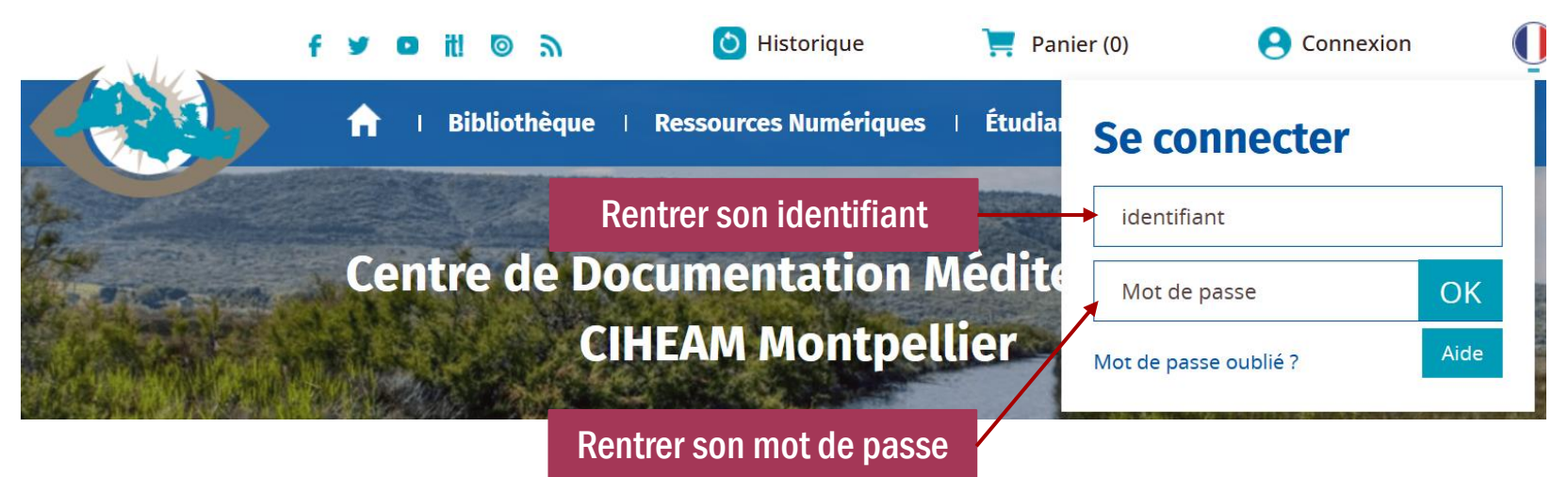

Ce sont les identifiant et mot de passe fournis par le service informatique pour se connecter à votre compte informatique.

## Avantages de l'identification

- Accès à plus de documents numériques

- Accès à plus de notices
- On peut réserver un document
- L'historique des recherches est conservé
- Le contenu du panier est conservé
- Les tris enregistrés sont conservés
- Possibilité de créer des alertes

### Quand vous êtes connectés, vous pouvez accéder à vos informations en allant à « Mon compte » en haut de la fenêtre

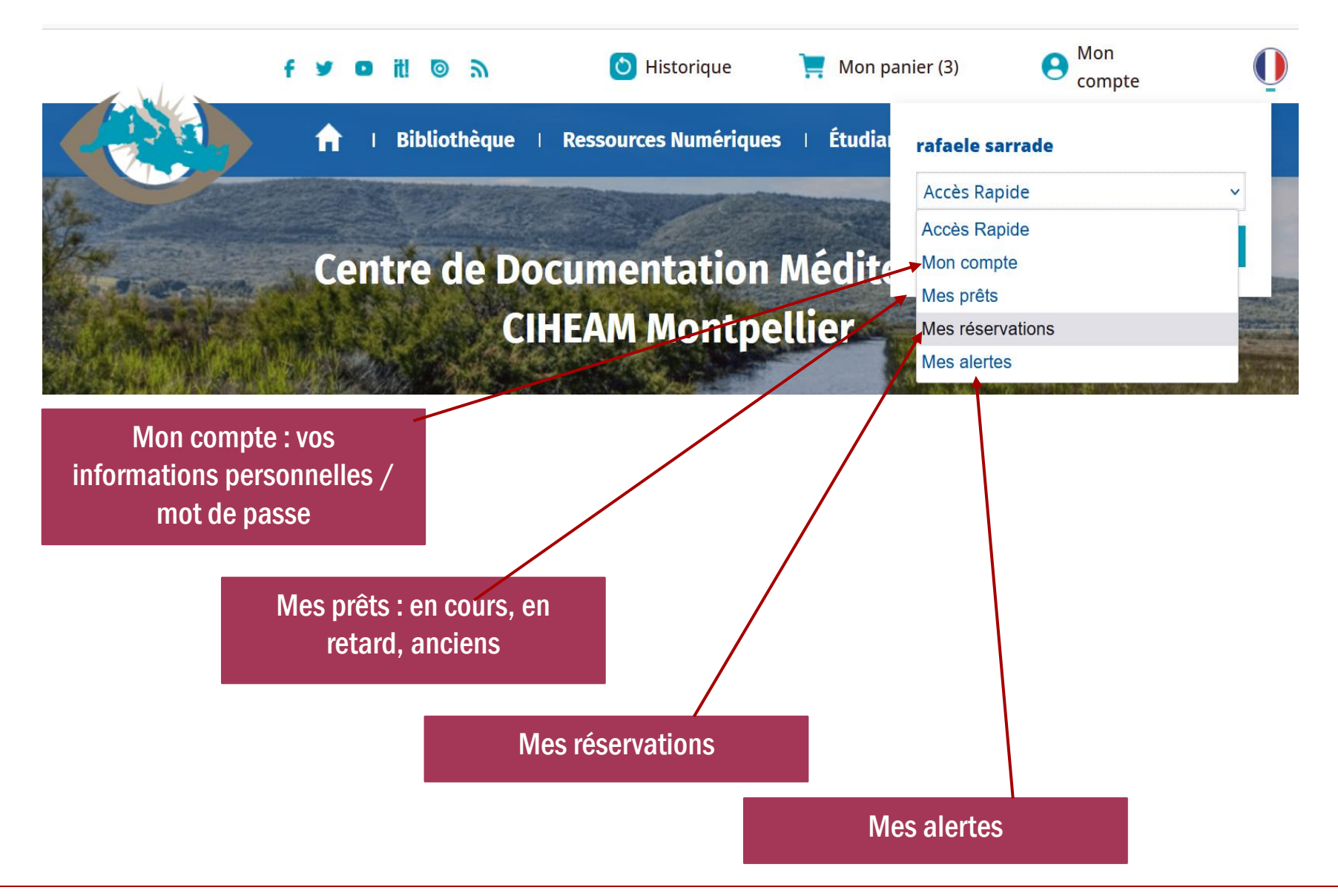

# Rechercher dans le catalogue

### 2 modes de recherche

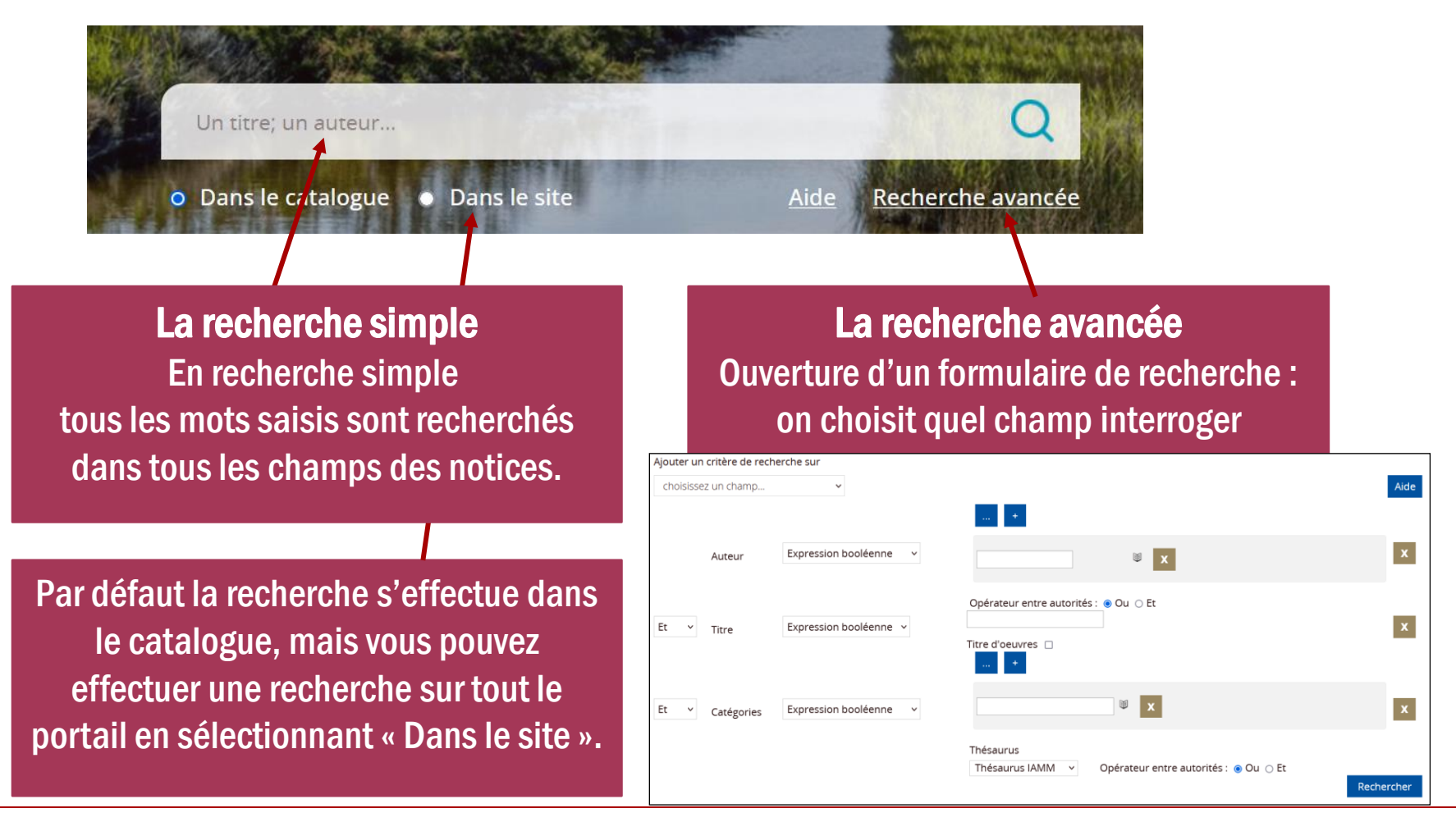

Ecrire de préférence les mots au singulier.

Ex. : agriculture, la recherche identifiera les mots agriculture et agricultures.

Par contre agricultures, cherchera uniquement sur le mot agricultures au pluriel et pas le mot au singulier agriculture.

Recherche exacte : écrire les mots entre guillemets « »,

Ex. : «agriculture biologique», cherchera exactement l'expression agriculture biologique, ne cherchera pas «agricultures biologiques»

L'opérateur par défaut est le ET

Ex. : agriculture biologique cherchera les mots agriculture(s) et biologique(s)

Pour la recherche par nom d'auteur, ne chercher que sur le nom de famille (dans notre base de données il n'y a que les initiales des prénoms). Ex. : pour Pierre BLANC, ce sera Blanc P.

# Affichage du résultat de recherche

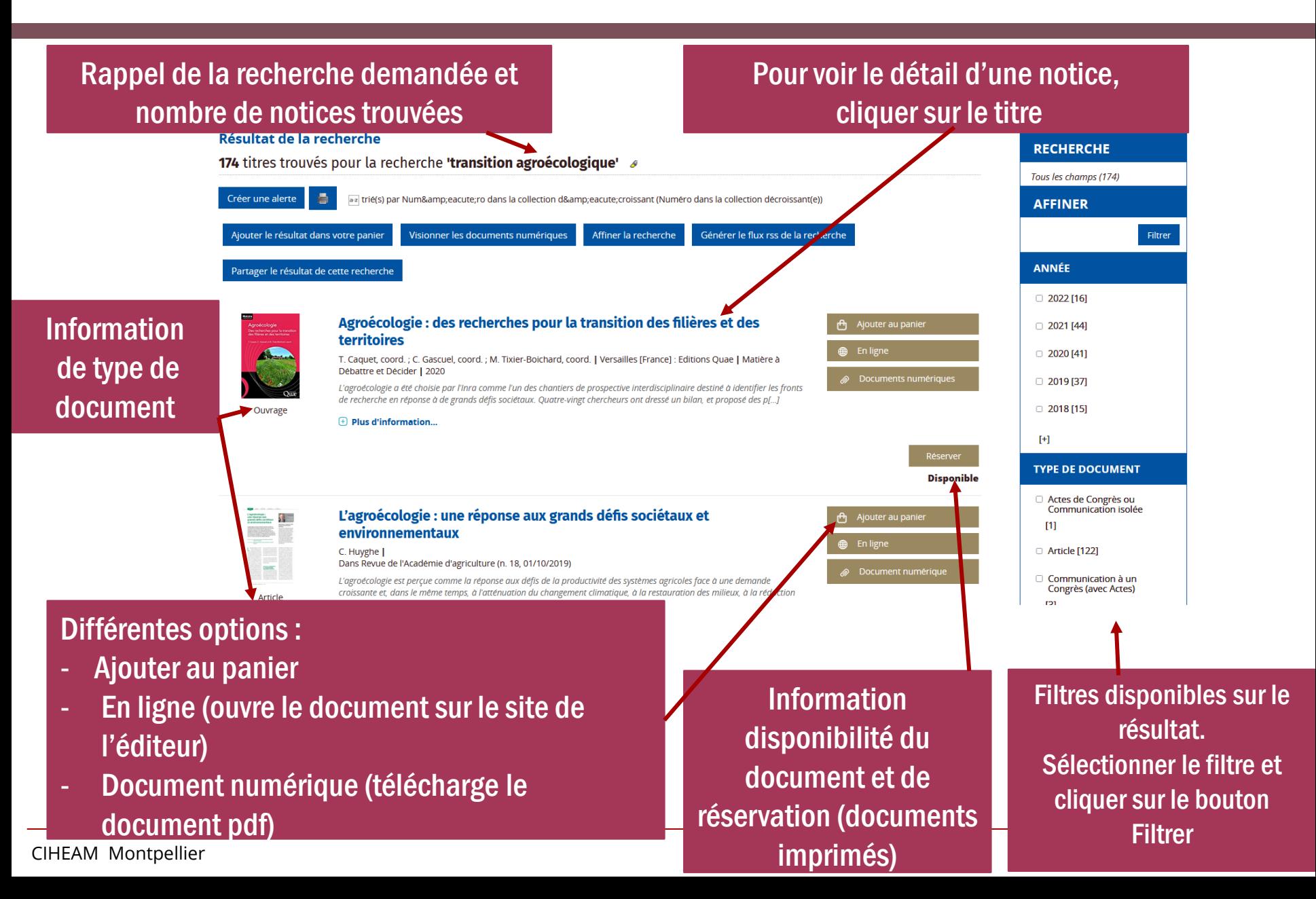

# Affichage détaillé d'une notice

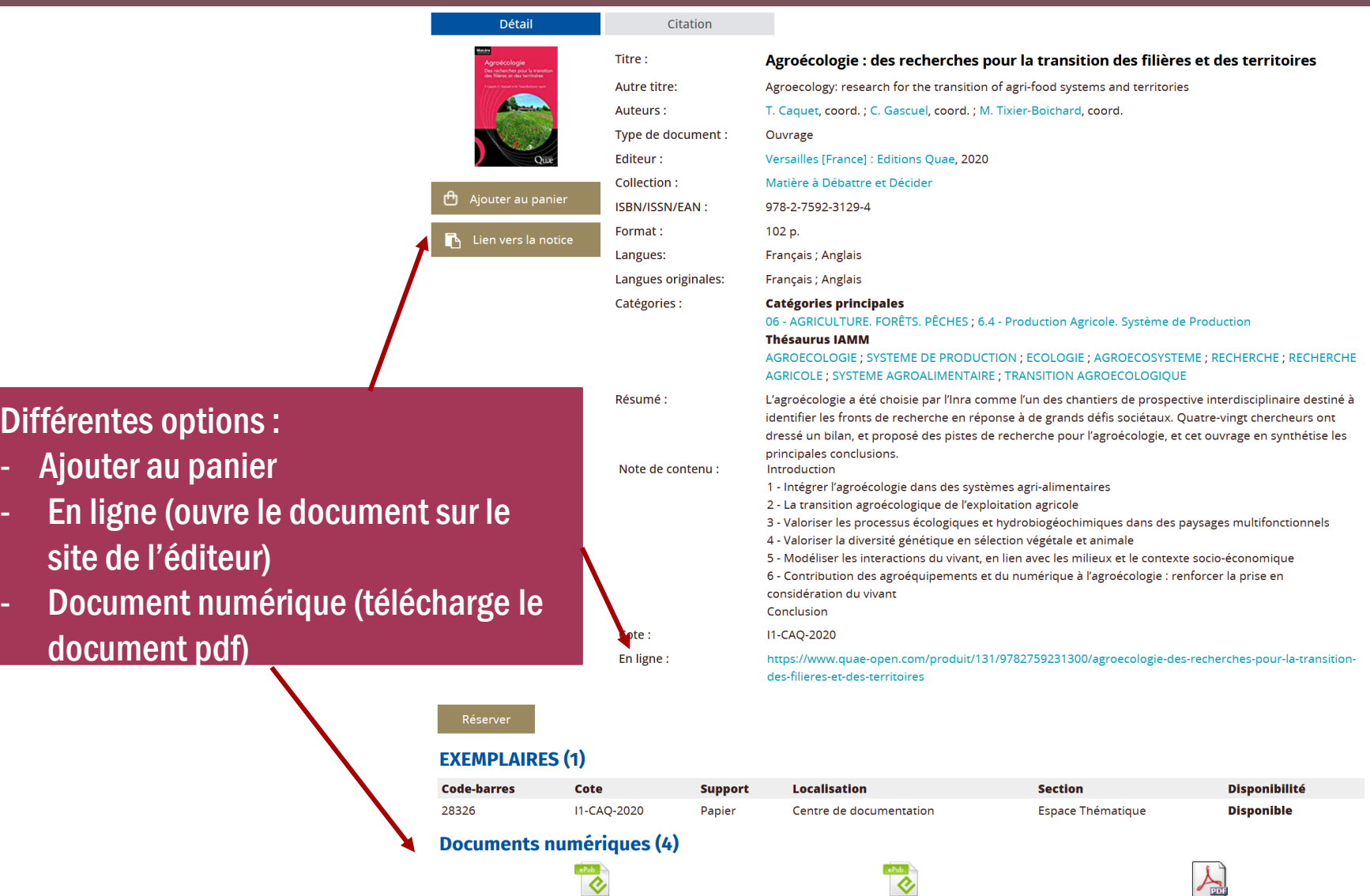

# Réserver un document

Pour réserver un document : obligatoirement s'identifier

La réservation vous permet d'emprunter et d'être prioritaire sur l'emprunt d'un livre.

Si vous vous êtes identifiés, dans l'affichage du résultat de recherche, cliquer sur le bouton « Réserver"

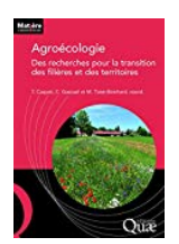

Ouvrage

### Agroécologie : des recherches pour la transition des filières et des territoires

T. Caquet, coord.; C. Gascuel, coord.; M. Tixier-Boichard, coord. J Versailles [France] : Editions Quae | Matière à Débattre et Décider | 2020

L'agroécologie a été choisie par l'Inra comme l'un des chantiers de prospective interdisciplinaire destiné à identifier les fronts de recherche en réponse à de grands défis sociétaux. Quatre-vingt chercheurs ont dressé un bilan, et proposé des p[...]

 $\Box$  Plus d'information...

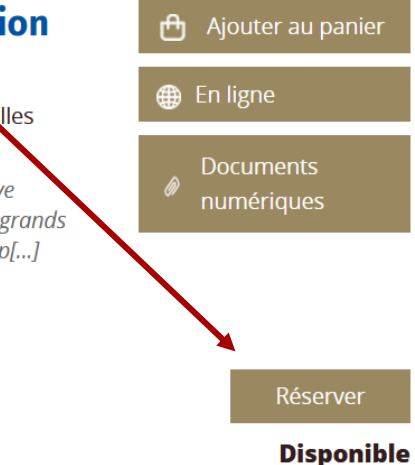

### Dans l'affichage détaillé de la notice, le bouton « Réserver» se trouve au dessus des informations de l'exemplaire

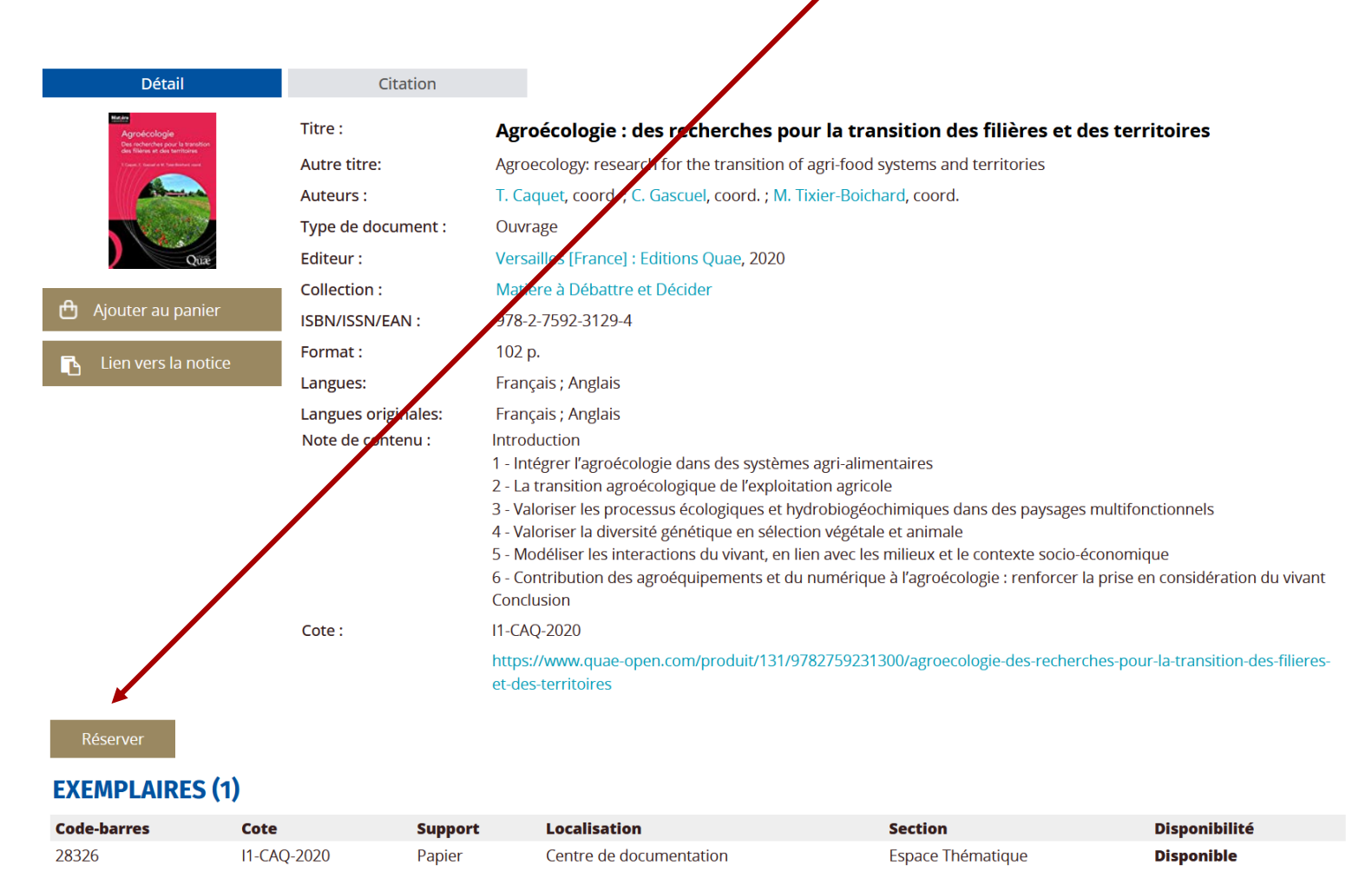

**Documents numériques (4)** 

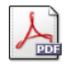

Version Anglaise - Epub

Version Française - Epub

**Version Anglaise - PDF** 

#### CIHEAM Montpellier 12

### Quand on a cliqué sur « Réserver», on reçoit une demande de confirmation

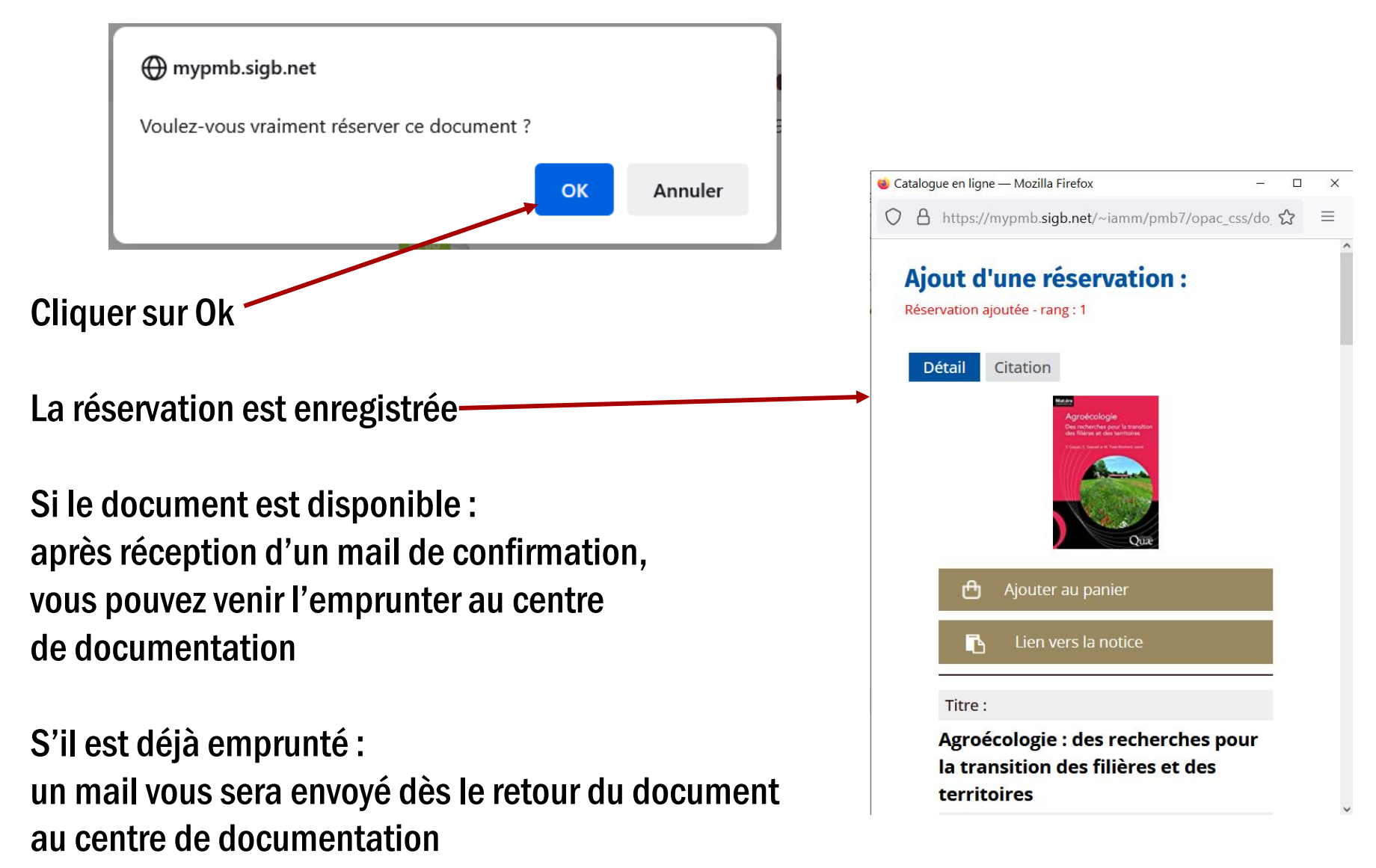

# Gérer ses Réservations

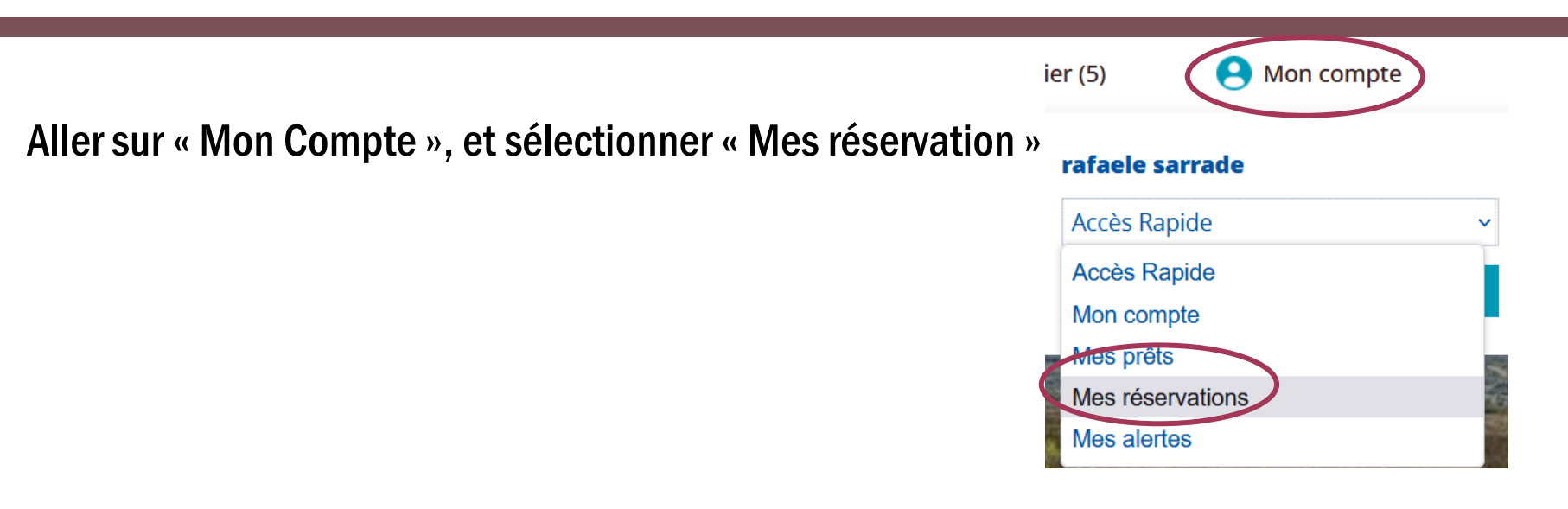

Les réservations en cours apparaissent, vous pouvez éventuellement les annuler, réserver un autre document

### **Réservations** Agroécologie : des recherches pour la transition des filières Rang 1 (Réservation en attente de validation.) Annuler la réservation. et des territoires / Caquet, T. Vous pouvez ajouter une réservation en effectuant une recherche depuis l'accueil ou en cliquant sur Réserver un document

Vous avez la possibilité de prolonger un prêt en cours qui arrive en fin de prêt

Aller sur « Mon Compte », et sélectionner « Mes prêts»

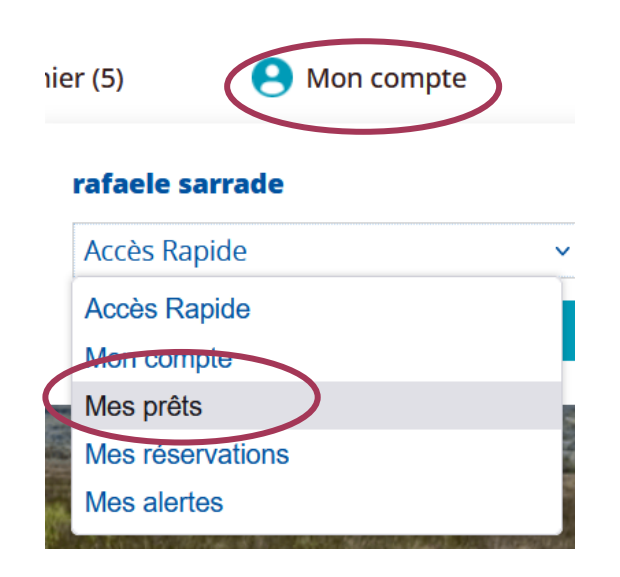

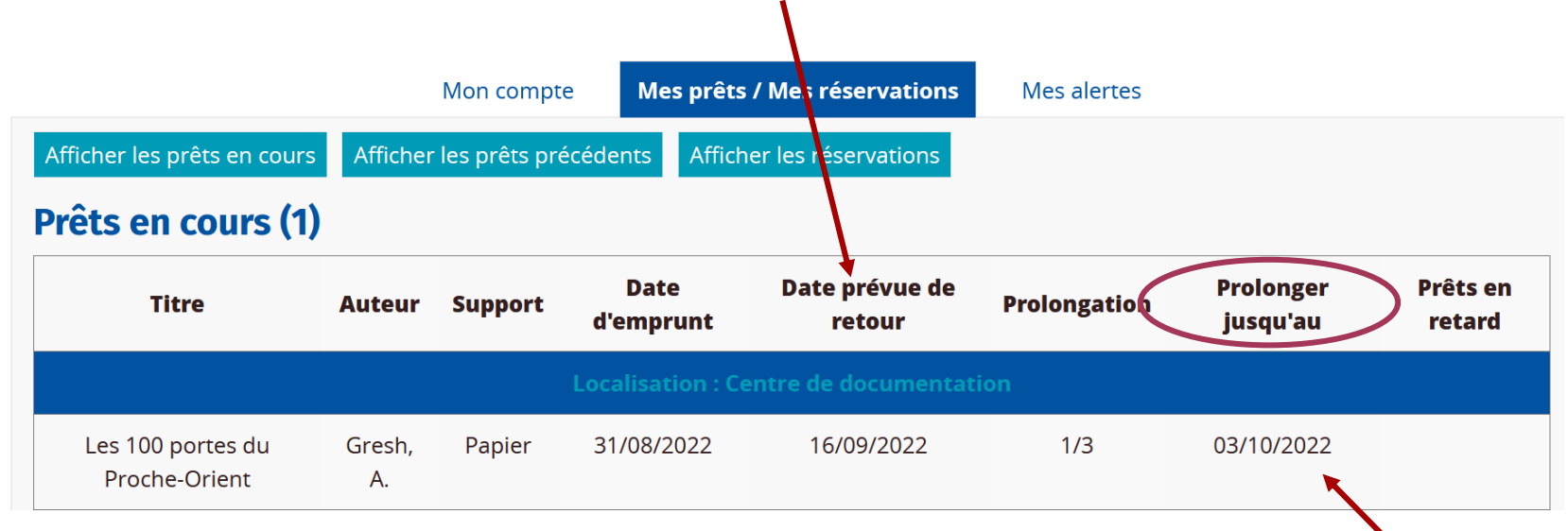

Pour chaque prêt, il y a la date de retour prévue

- Lorsque le prêt arrive à sa fin, une date de prolongation est proposée, il faut cliquer dessus pour effectuer la prolongation

- Il n'est pas possible de prolonger plus de 3 fois un prêt

- La prolongation est possible uniquement si le document n'est pas déjà réservé par un autre lecteur

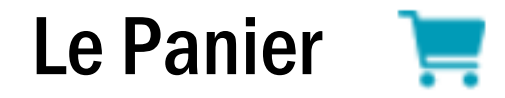

Le panier permet de garder une sélection de documents, pour mémoire, pour imprimer des listes, pour exporter vers un logiciel de gestion bibliographique…

A l'affichage des résultats, cliquer sur «Ajouter au panier» au niveau de chaque notice à ajouter au panier ou au niveau du résultat de recherche (cela ajoute toutes les notices du résultat dans le panier)

### Résultat de la recherche

339 titres trouvés pour la recherche 'agroecologie' 4

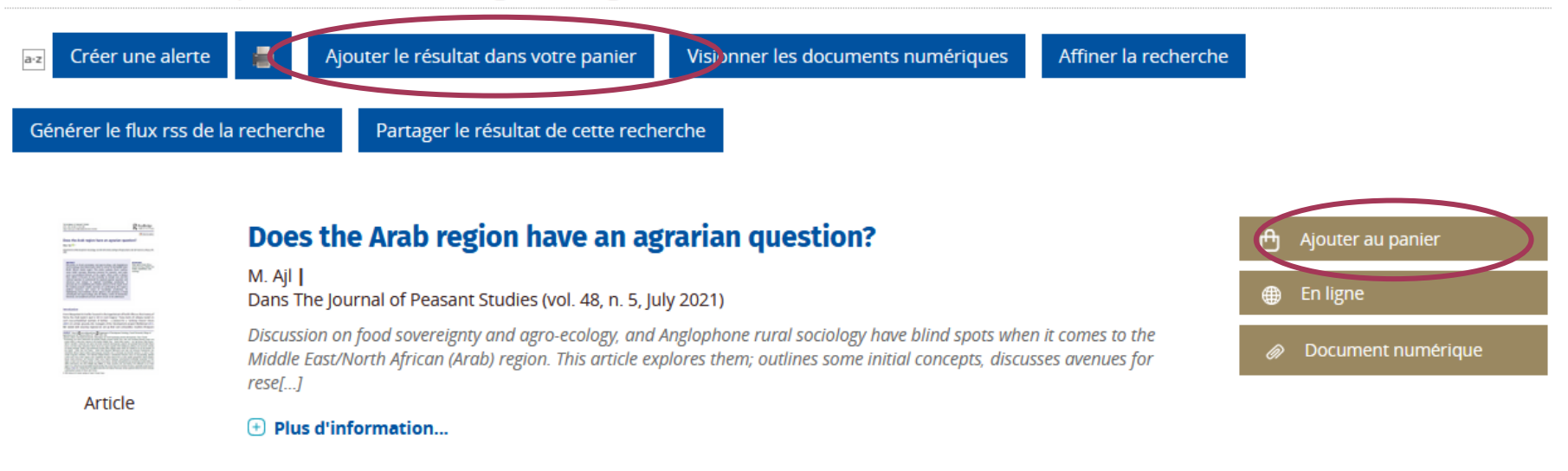

# Aller sur le panier

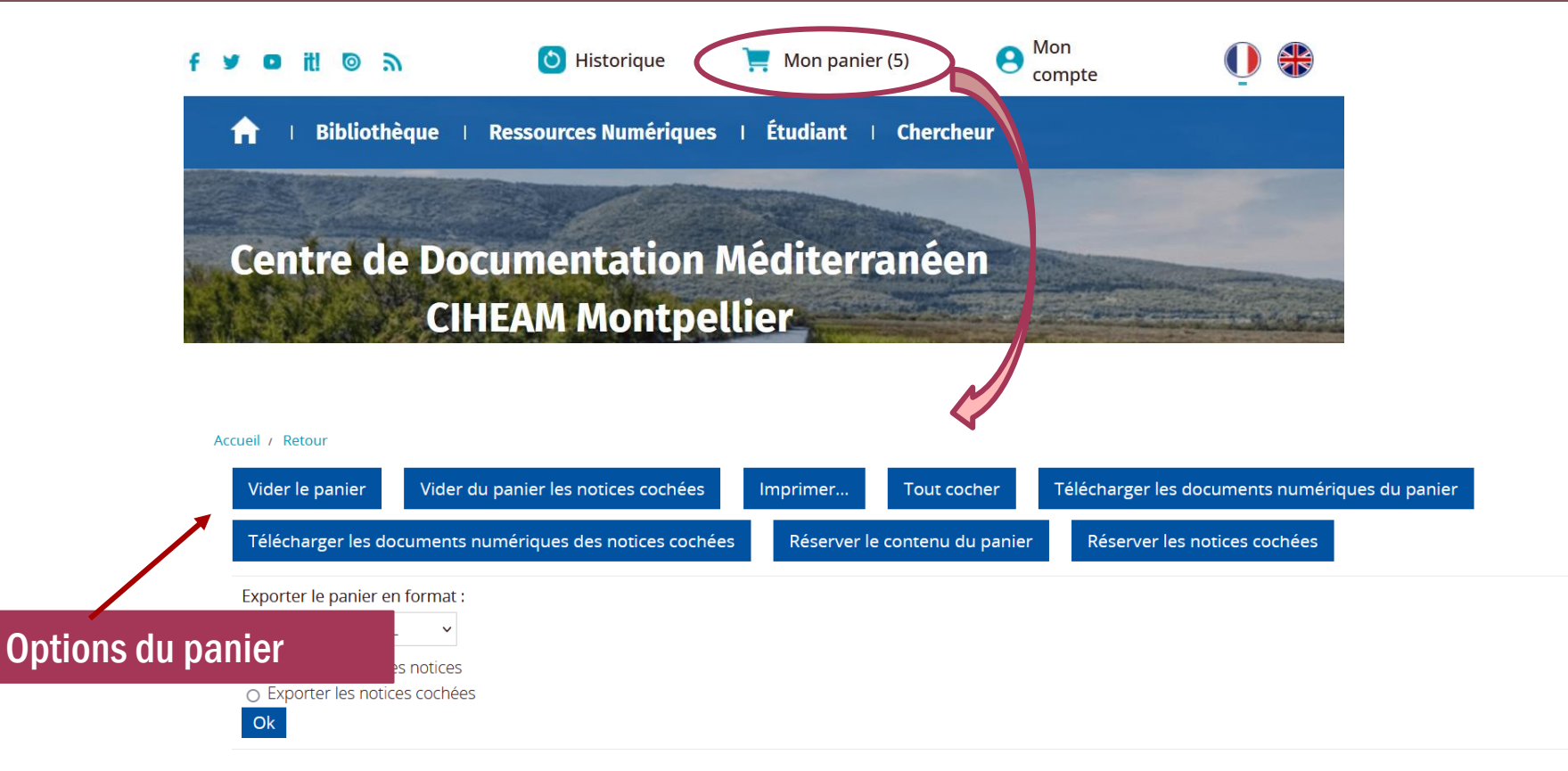

#### **Contenu de votre panier : 5 notice(s)**

a-z trié(s) par Date de parution décroissante (Date de parution décroissant(e))

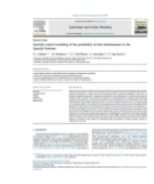

 $\Box$ 

### Spatially explicit modeling of the probability of land abandonment in the spanish Pyrenees

P. Gelabert ; M. Rodrigues ; J.J. Vidal-Macua ; A. Ameztegui ; C. Vega-Garcia | Dans Landscape and Urban Planning (vol. 226, October 2022)

Many mountain regions in Europe have experienced massive migrations towards metropolitan areas, with far-

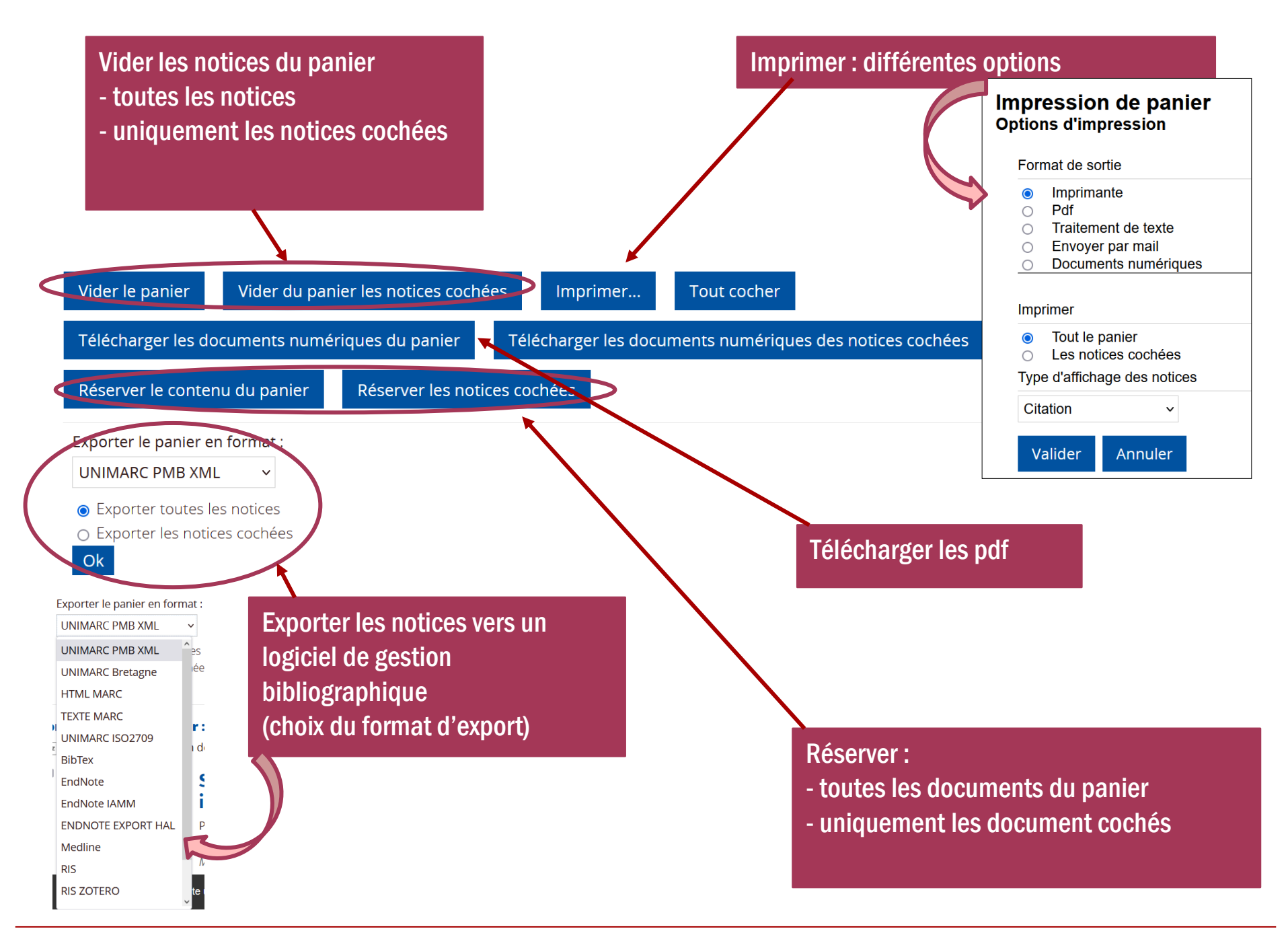

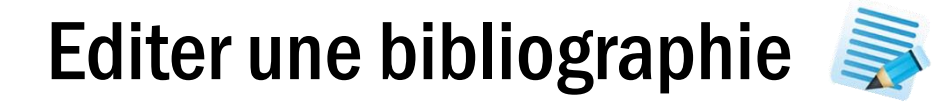

### Copier les références

A partir de l'affichage détaillé d'une notice, cliquer sur l'onglet « Citation »

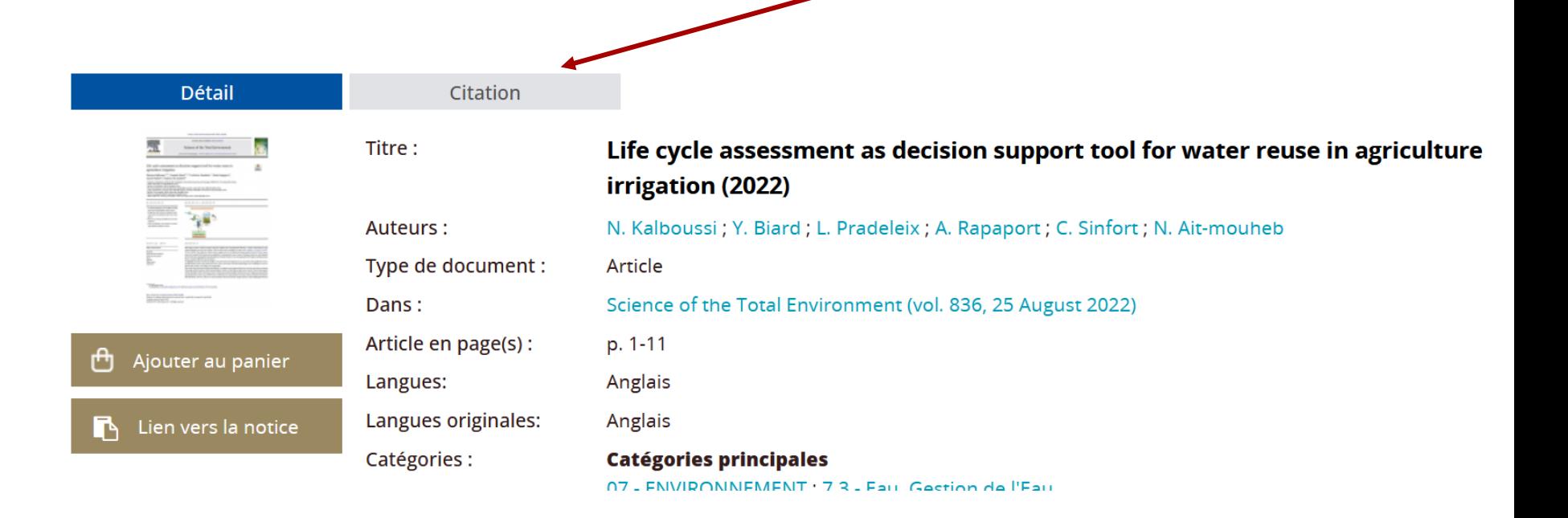

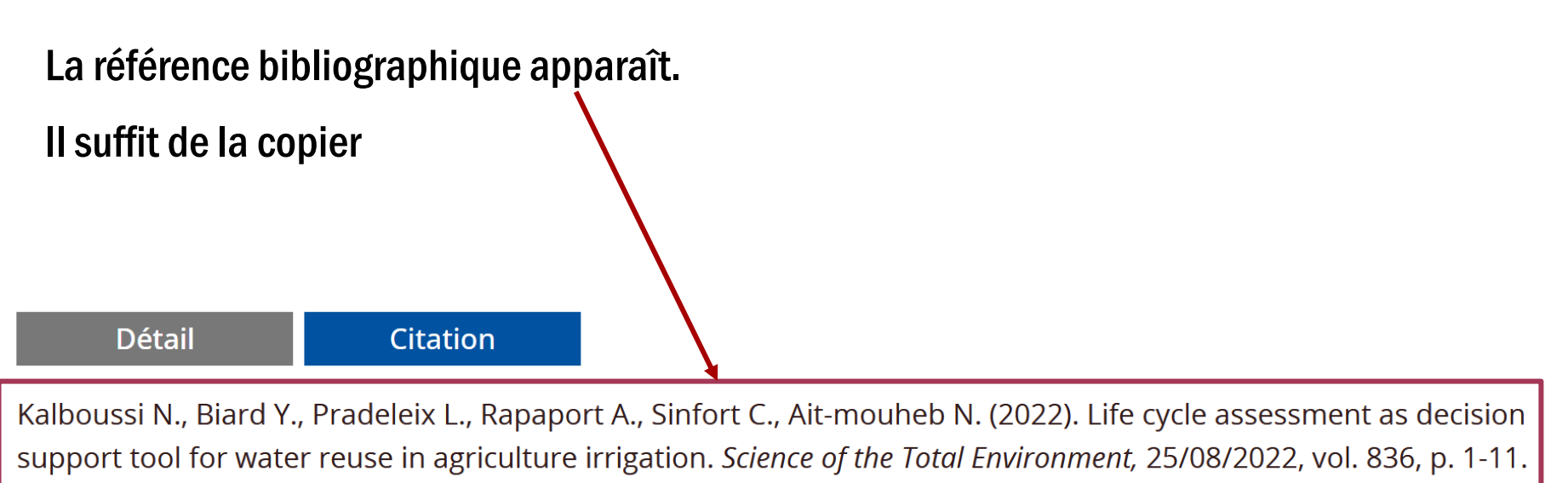

https://doi.org/10.1016/j.scitotenv.2022.155486

### Bibliographie à partir du panier

 $a-z$ 

On peut générer une bibliographie à partir de tous les éléments du panier.

1. Aller sur le panier

cliquant sur

2. Classer les notices du panier par ordre alphabétique de nom d'auteur croissant en

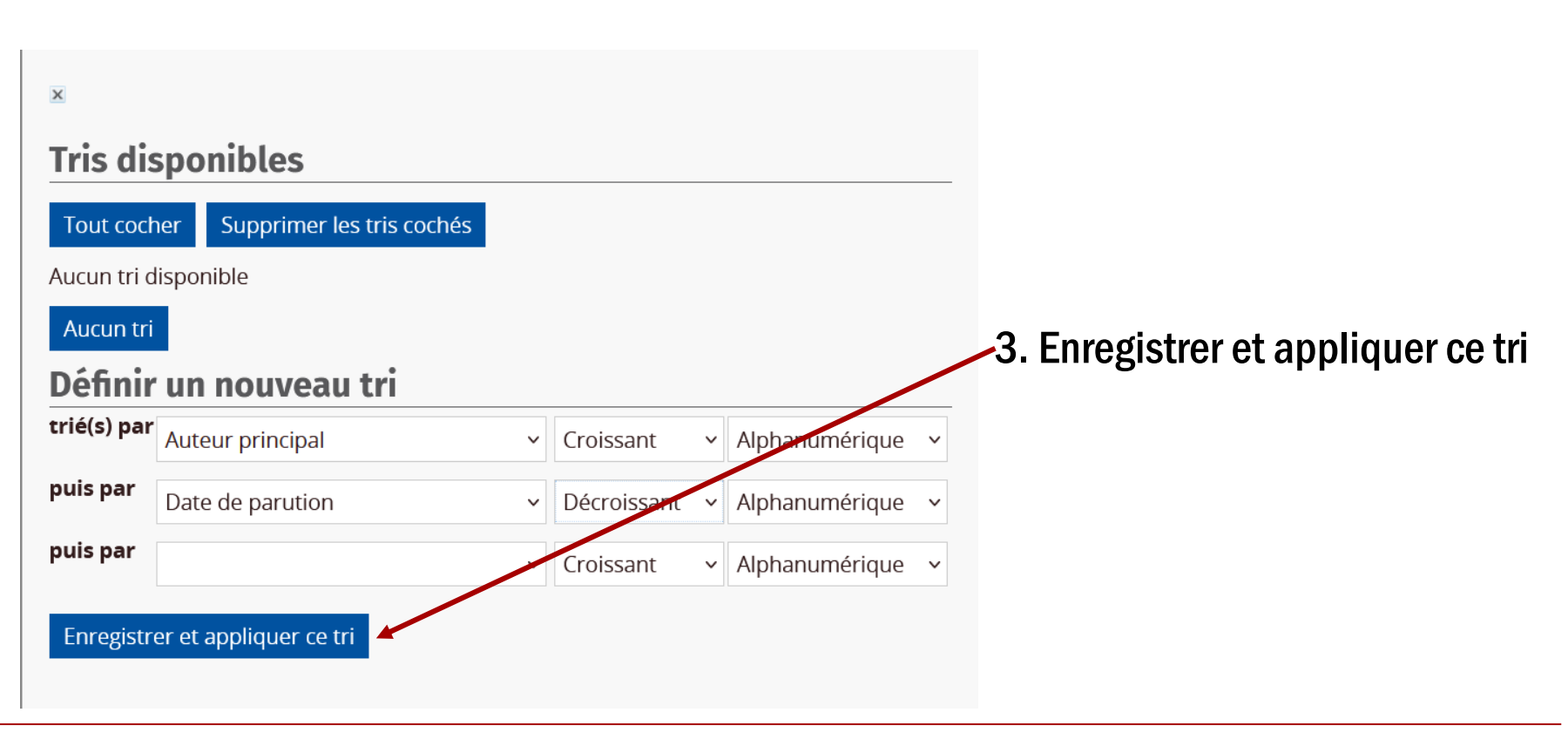

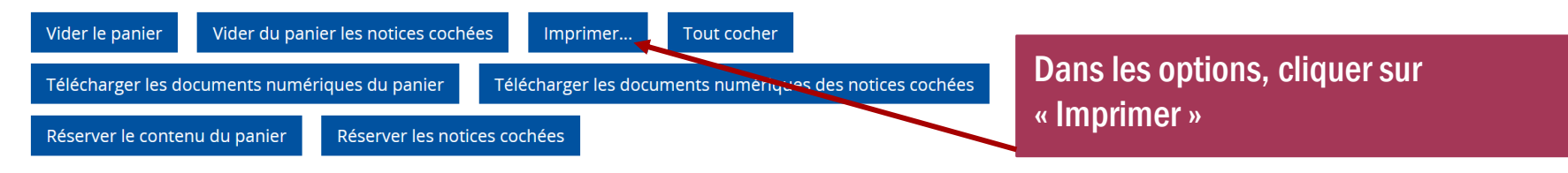

### **Impression de panier Options d'impression**

Format de sortie

- Imprimante  $\bullet$
- **Pdf**  $\bigcirc$
- Traitement de texte  $\bigcap$
- Envoyer par mail  $\bigcirc$
- Documents numériques  $\cap$

#### **Imprimer**

- Tout le panier  $\bullet$
- Les notices cochées

#### Type d'affichage des notices

**Citation** 

Valider Annuler

### Les options d'impression s'affichent.

Choisir :

 $\overline{a}$ 

 $\ddot{\phantom{1}}$ 

- Le format de sortie
	- Les notices à sélectionner
	- Par défaut l'impression se fera à la norme bibliographique du CIHEAM-IAMM

Singh G., Singh G., Das N.N. (2022). A data-driven approach using the remotely sensed soil moisture product to identify water-demand in agricultural regions. Science of the Total Environment, 01/09/2022, vol. 837, p. 1-17. https://doi.org/10.1016/j.scitotenv.2022.155893 $\cdot$ -

FER (Madrid, Espagne). (2018). Agricultura familiar en Espana: anuario 2018. El futuro de la política agraria común (PAC). Madrid (Espagne) : UPA. Union de Pequenos Agricultores y Ganaderos. 317 p. (Agricultura Familiar en Espana: Anuario). https://www.upa.es/upa/uControlador/index.php?nodo=1024&item=2459&pub=an·-

Daviron B., Cordesse L. (collab.). (2019). Biomasse: une histoire de richesse et de puissance. Versailles (France) : Editions Quae. 392 p. (Synthèses). ... http://doi.org/10.35690/978-2-7592-2983-3

## E-book et Ebook de l'Harmathèque

Dans le catalogue, il y a des e-books de différents format : pdf, epub.

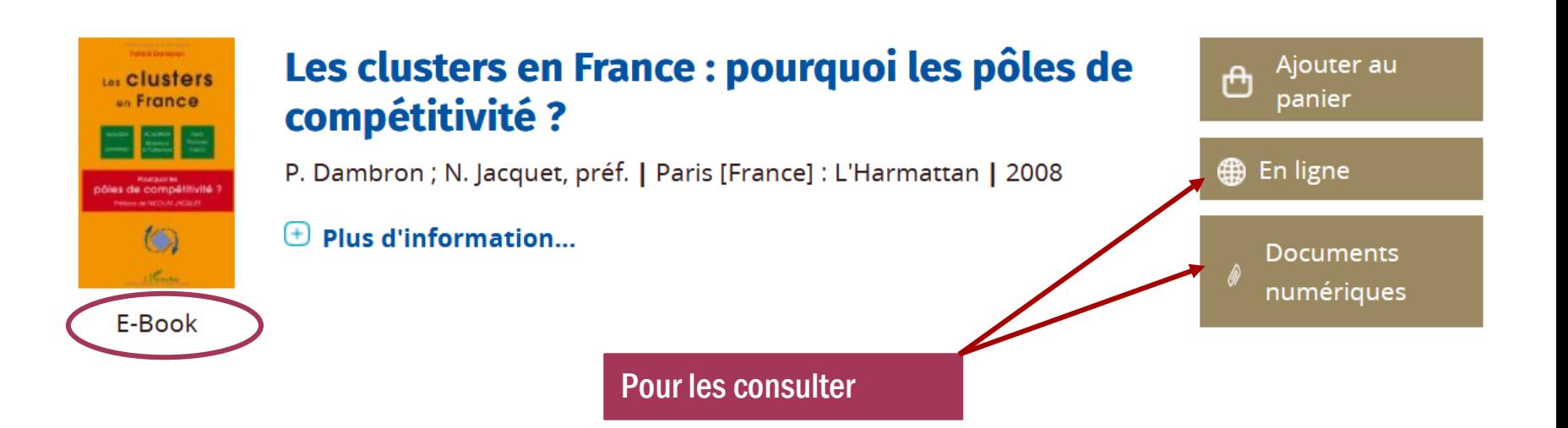

Il y a aussi des e-books de l'Harmathèque : système de prêt d'e-book consultables soit en ligne, soit en téléchargement en prêt de 21 jours sur le logiciel gratuit Adobe Digital Edition. On peut les identifier par leur adresse

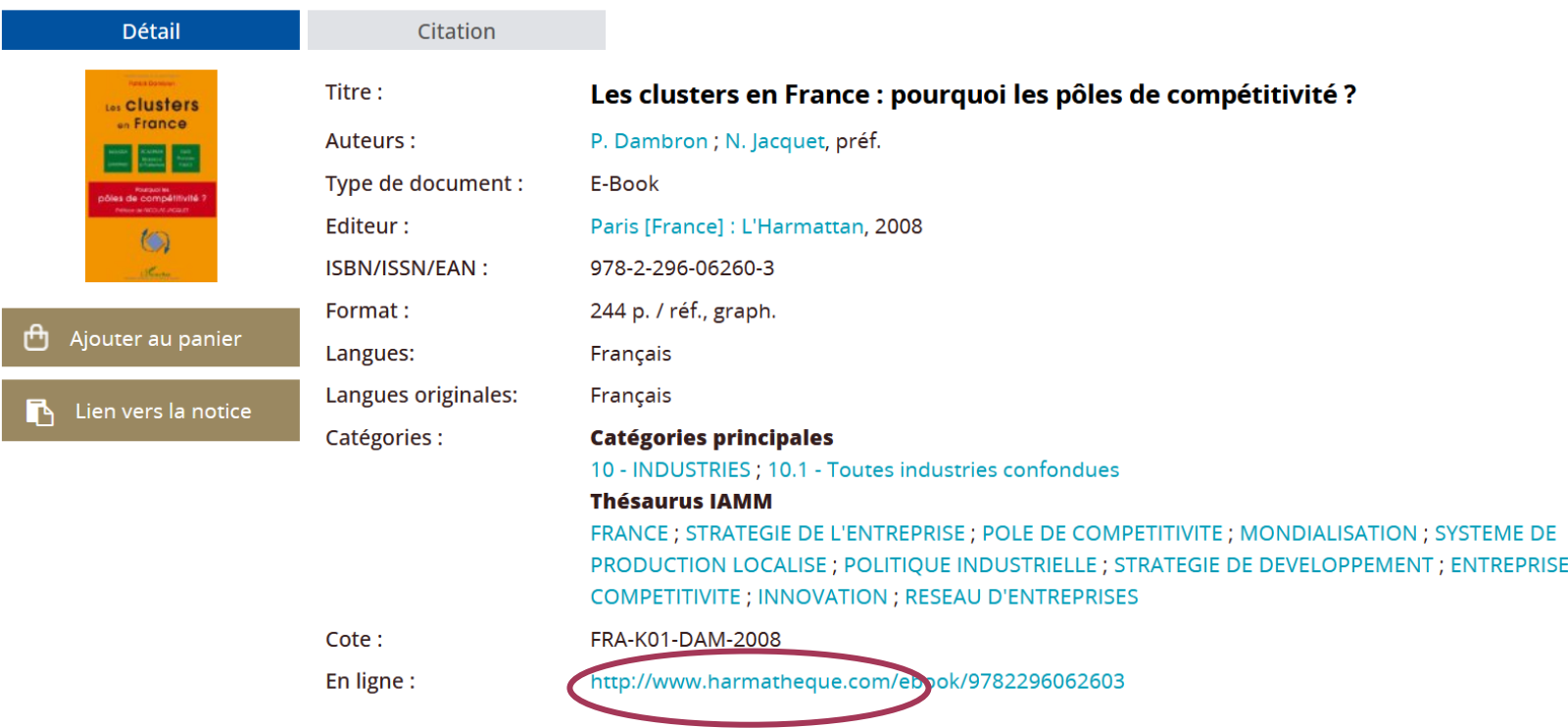

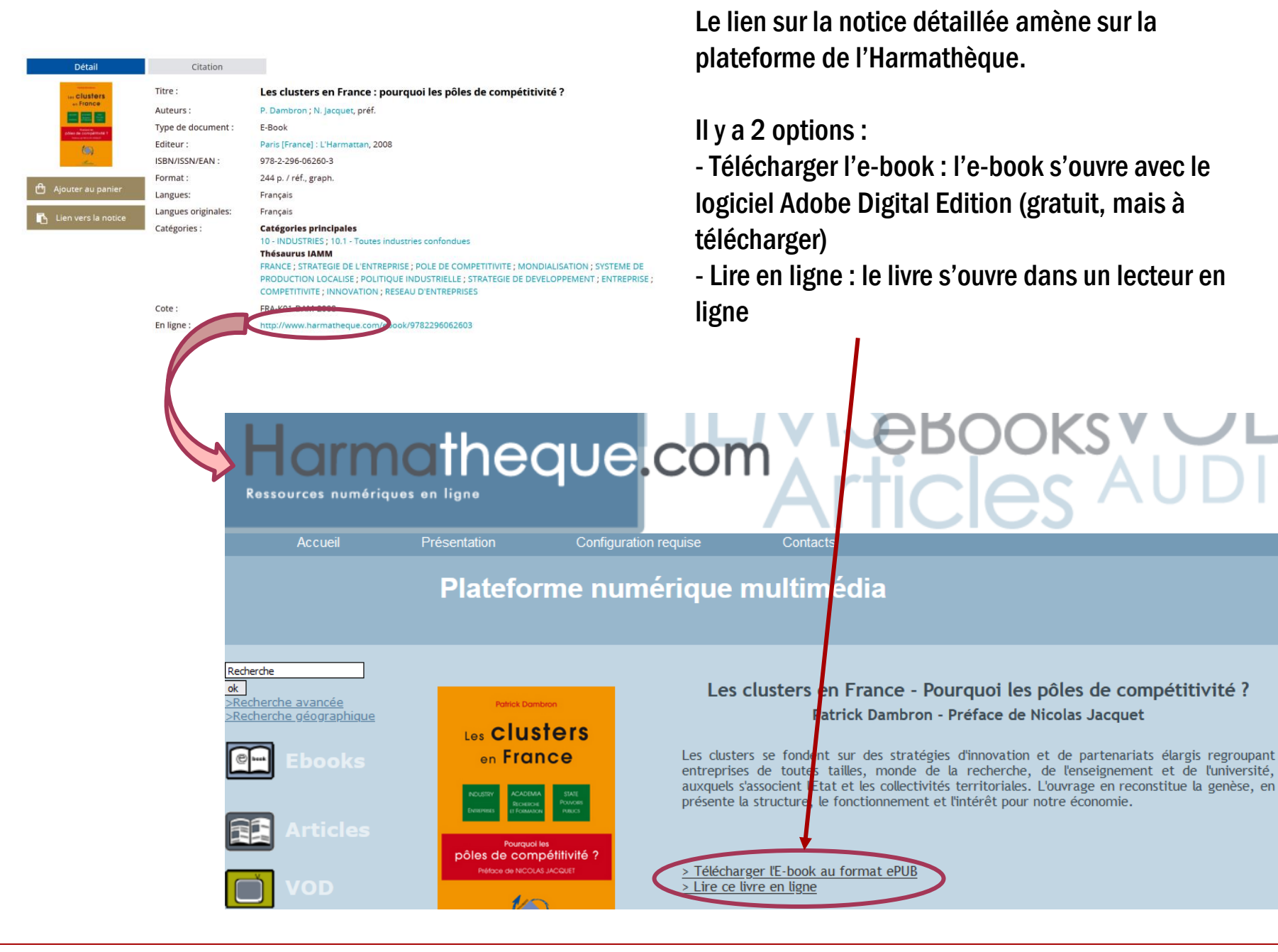

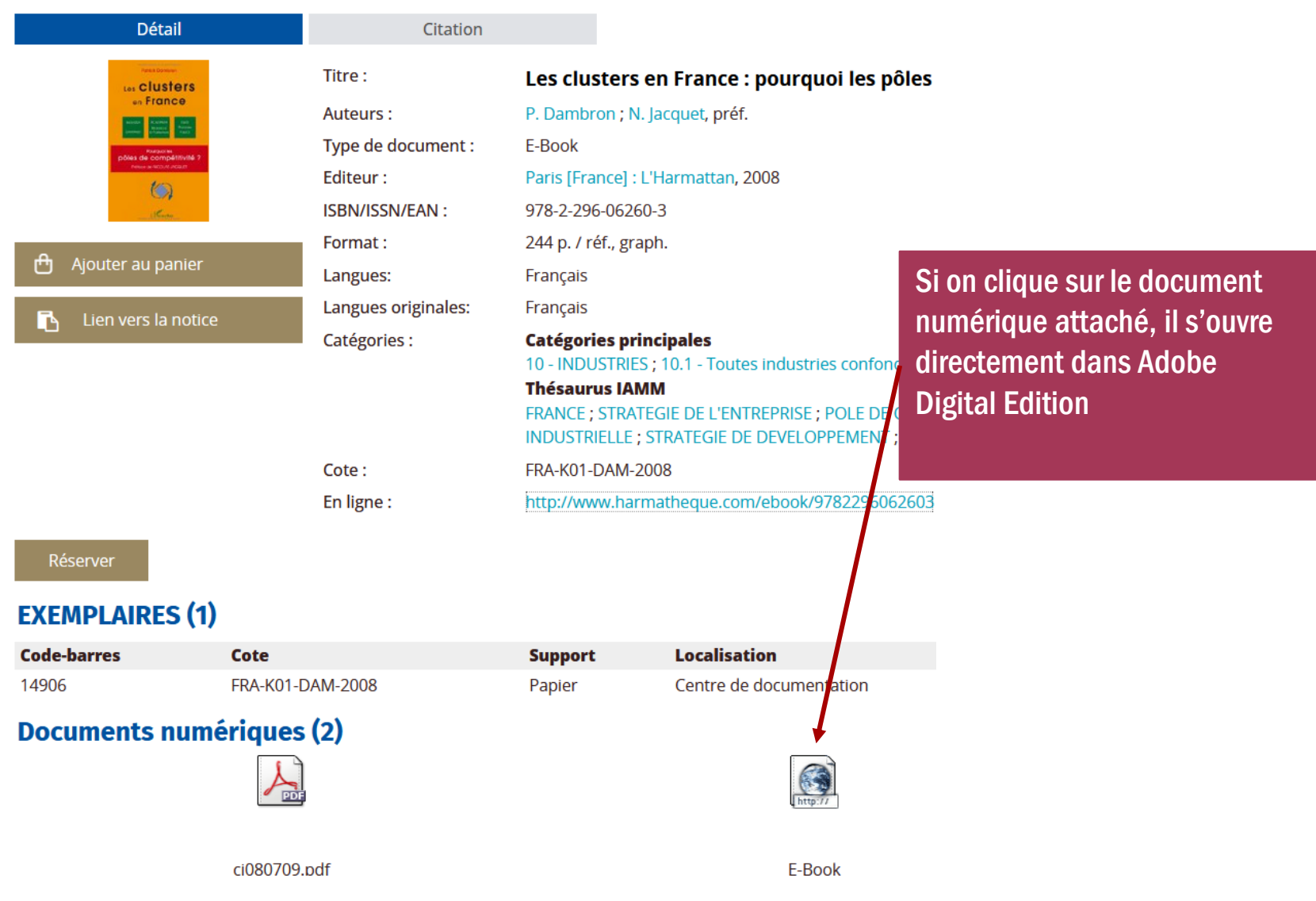

La consultation en ligne est simple, mais ne permet pas de télécharger l'ebook sur son ordinateur

Le téléchargement est un peu plus complexe, il faut au préalable installer le logiciel Adobe Digital Editions (gratuit)

Je vous renvoie vers la page du portail concernant les ebooks : [https://www.iamm.ciheam.org/ress\\_doc/opac\\_css/index.php?lvl=cmspage&](https://www.iamm.ciheam.org/ress_doc/opac_css/index.php?lvl=cmspage&pageid=6&id_rubrique=120&lang_sel=fr_FR) pageid=6&id\_rubrique=120&lang\_sel=fr\_FR

Et le lien vers la notice d'utilisation des Ebooks

[https://www.iamm.ciheam.org/ress\\_doc/opac\\_css/index.php?lvl=notice\\_dis](https://www.iamm.ciheam.org/ress_doc/opac_css/index.php?lvl=notice_display&id=33203&lang_sel=fr_FR) play&id=33203&lang\_sel=fr\_FR

# Modalités pour le téléchargement des E-books

Chaque e-book de l'Harmathèque peut être téléchargé simultanément par trois utilisateurs.

Si le livre est disponible, lorsque vous cliquez sur l'onglet « Téléchargez le livre au format e-book », il s'ouvre dans le logiciel Adobe Digital Editions.

Une fois téléchargé, l'e-book peut être consulté même si vous n'êtes pas connecté à Internet.

Les livres en prêt ne sont consultables que sur l'ordinateur depuis lequel ils ont été téléchargés.

Au bout de 21 jours, le livre ne sera plus consultable sur votre ordinateur car la durée de prêt sera terminé.

# Besoin d'aide ?

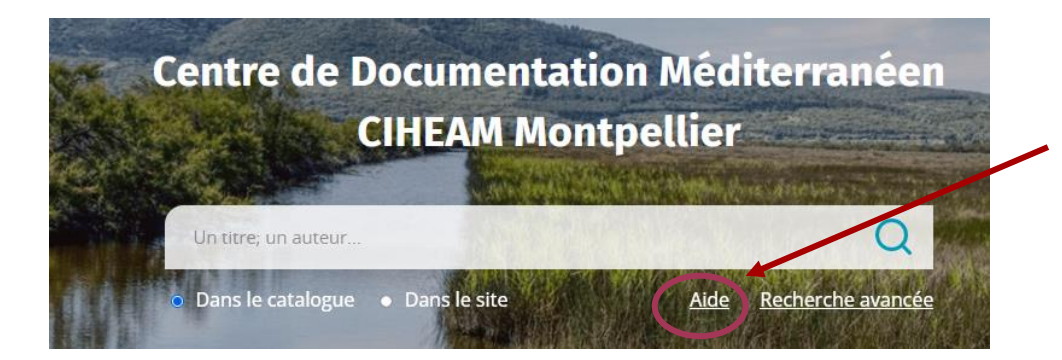

Cette aide est toujours téléchargeable sur la page d'accueil

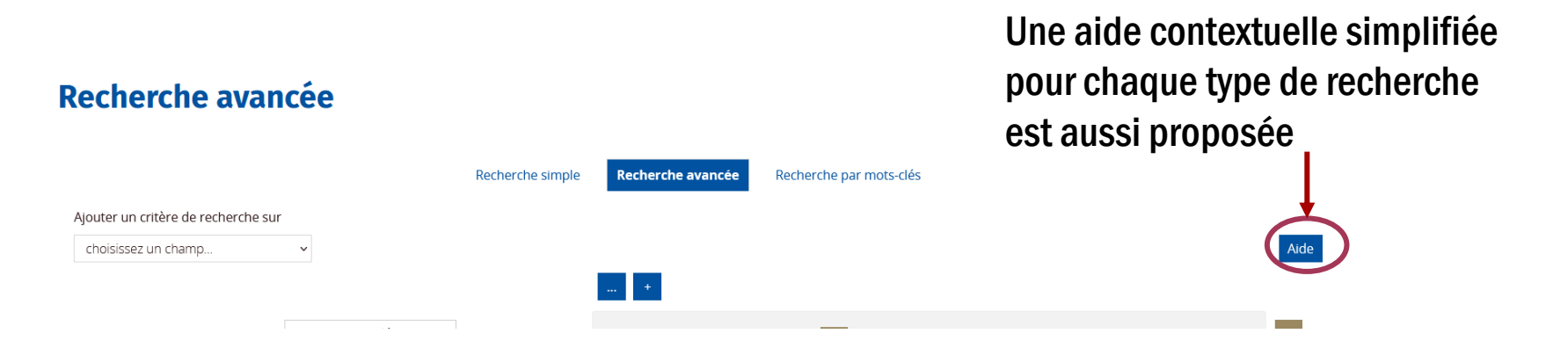

Si malgré tout vous continuer à rencontrer des problèmes n'hésitez pas à nous consulter soit :

- directement au centre de documentation
- à partir de notre service [docassistance@iamm.fr](mailto:docassistance@iamm.fr)